# Cheatography

## Angular Material 2 Cheat Sheet by Greg Finzer [\(GregFinzer\)](http://www.cheatography.com/gregfinzer/) via [cheatography.com/15280/cs/11256/](http://www.cheatography.com/gregfinzer/cheat-sheets/angular-material-2)

#### **Links**

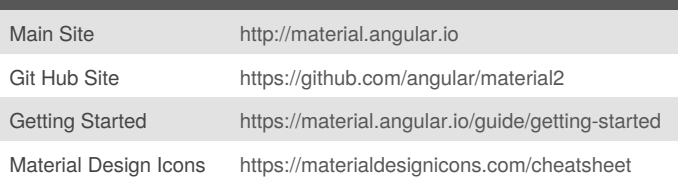

#### **Setup**

1. Install Node.js and NPM <https://nodejs.org/en/download/> 2. Install Angular CLI to global cache npm install -g @angular/cli 3. Create project using Angular CLI ng new <project-name> 4. Install Angular Material 2 to the project directory npm install --save @angular/material

#### **Tab Layout**

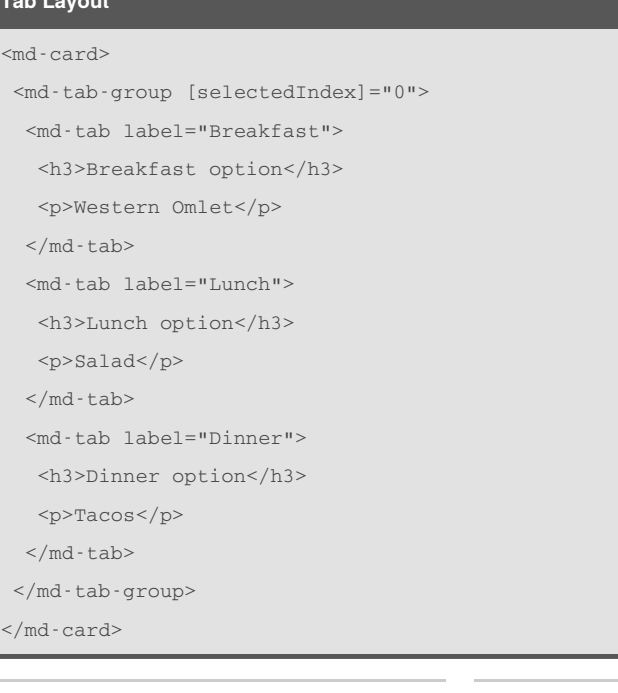

#### **Card Layout**

```
<md-card>
```

```
<md-card-header>
<md-card-title>Star Destroyer</md-card-title>
<md-card-subtitle>Side: Empire</md-card-subtitle>
</md-card-header>
<md-card-content>
A giant triangle ship
</md-card-content>
```

```
</md-card>
```
#### **Toolbar Navigation**

```
<md-toolbar color="primary">
```
<button md-raised-button color="accent">

```
<i class="material-icons">home</i>
```

```
</button>
```
<button md-raised-button color="accent">

```
About
```

```
</button>
```

```
</md-toolbar>
```
#### **Side Navigation**

```
<md-sidenav-container class="example-container">
<md-sidenav #sidenav class="example-sidenav">
 Testing
 </md-sidenav>
 <div class="example-sidenav-content">
  <button md-button (click)="sidenav.open()">
  Open
 </button>
 \langlediv>
</md-sidenav-container>
```
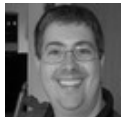

By **Greg Finzer** (GregFinzer) [cheatography.com/gregfinzer/](http://www.cheatography.com/gregfinzer/) <www.kellermansoftware.com>

Published 24th March, 2017. Last updated 6th April, 2017. Page 1 of 2.

Sponsored by **Readability-Score.com** Measure your website readability! <https://readability-score.com>

## Cheatography

## Angular Material 2 Cheat Sheet by Greg Finzer [\(GregFinzer\)](http://www.cheatography.com/gregfinzer/) via [cheatography.com/15280/cs/11256/](http://www.cheatography.com/gregfinzer/cheat-sheets/angular-material-2)

#### **Menu Navigation**

```
<button md-raised-button
```

```
[mdMenuTriggerFor]="menu">Menu</button>
```

```
<md-menu #menu="mdMenu">
```
- <button md-menu-item>Home</button>
- <button md-menu-item>FAQ</button>
- <button md-menu-item>Support</button>

```
</md-menu>
```
#### **Input Text**

<md-input-container>

<input mdInput placeholder="To Do" value="Buy Bread"> </md-input-container>

#### **Input Date**

<md-input-container>

<input mdInput placeholder="Due Date" type="Date">

</md-input-container>

#### **Input Number**

#### <md-input-container>

<input mdInput placeholder="Priority" type="number"

value="1">

</md-input-container>

#### **Radio Button Control**

<md-radio-group>

<md-radio-button value="visa">Visa</md-radio-

 $h$ utton>

<md-radio-button

value="mc">Mastercard</md-radio-button>

</md-radio-group>

#### **Select Control**

<md-radio-group>

<md-radio-button value="visa">Visa</md-radio-

 $b$ utton>

<md-radio-button

value="mc">Mastercard</md-radio-button>

</md-radio-group>

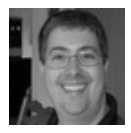

By **Greg Finzer** (GregFinzer) [cheatography.com/gregfinzer/](http://www.cheatography.com/gregfinzer/) <www.kellermansoftware.com>

Published 24th March, 2017. Last updated 6th April, 2017. Page 2 of 2.

#### **Checkbox Control**

<mdcheckbox>Completed</md-checkbox>

# **Buttons**

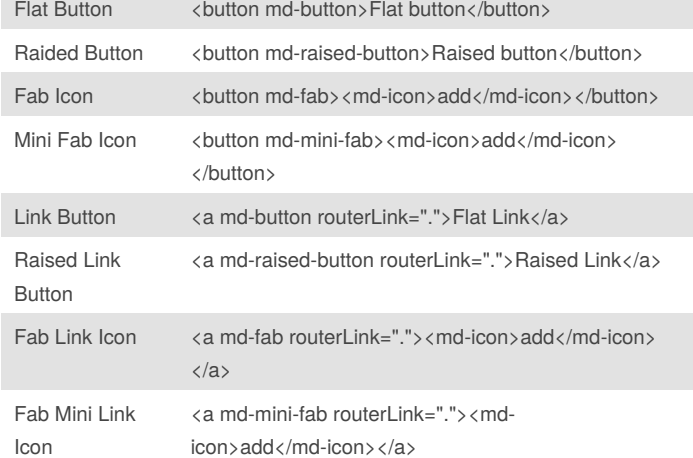

#### **Indicators** Icon <md-icon>home</md-icon> Spinner <md-spinner></md-spinner> Progress Bar <md-progress-bar mode="indeterminate"> </md-progress-bar> Tool Tip <span mdTooltip="Hello!">I have a tooltip</span>

Sponsored by **Readability-Score.com** Measure your website readability! <https://readability-score.com>